süd $\blacktriangle$ wind

ambientika

# **APPLICATION Ambientika Smart**

*FR – MANUEL DE CONFIGURATION ET D'UTILISATION*

# **INDEX GÉNÉRAL**

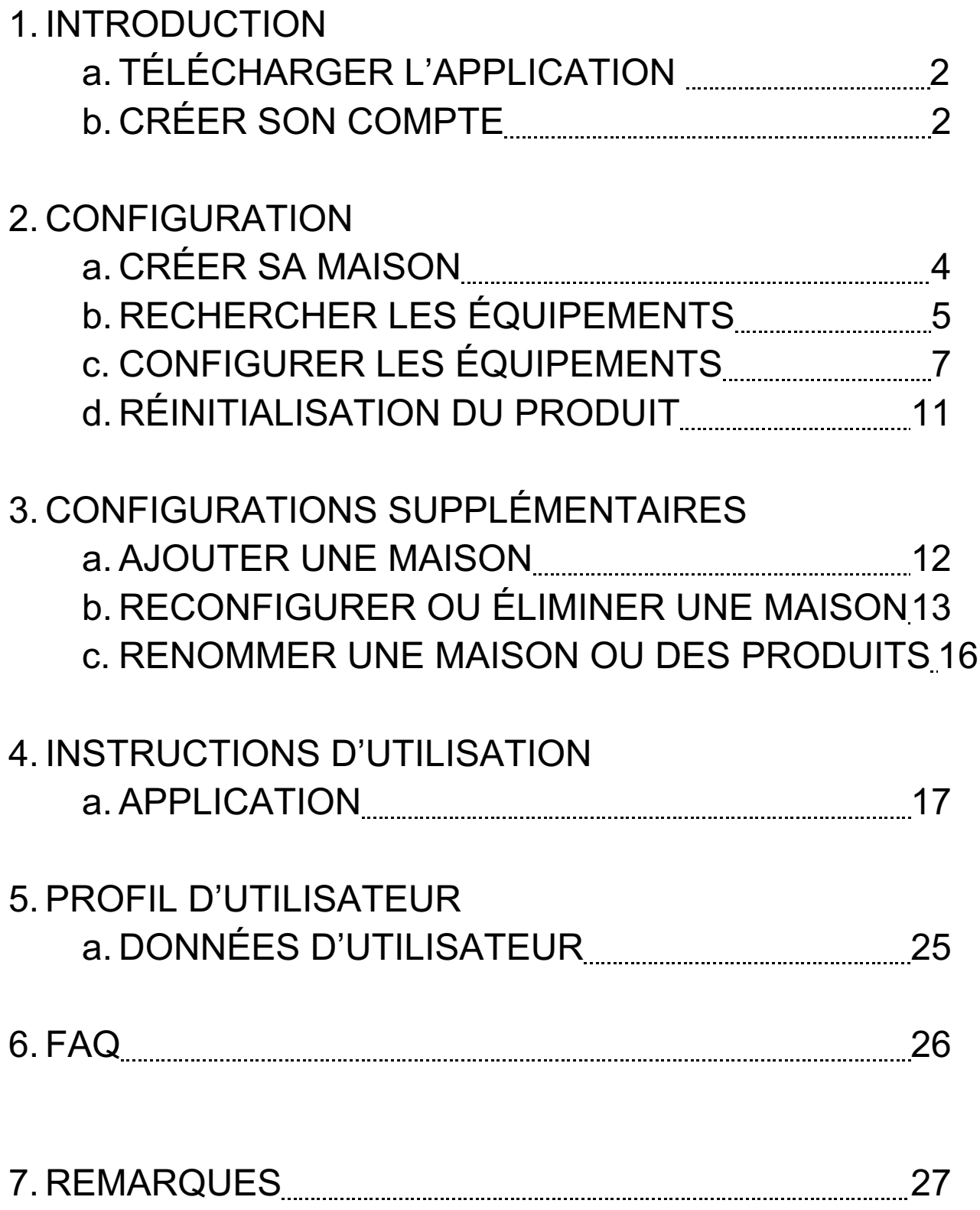

# **INTRODUCTION – TÉLÉCHARGER L'APPLICATION**

Télécharger l'application à partir des stores et l'installer sur son smartphone.

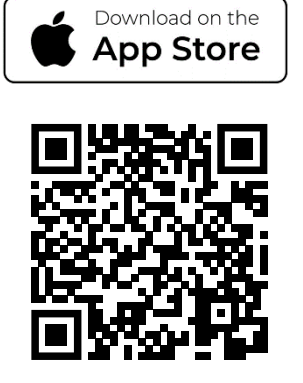

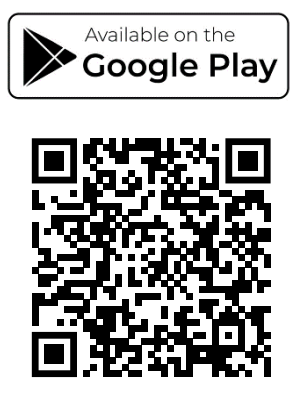

(pour les appareils iOS®, à partir de l'App Store, pour les appareils Android®, à partir du Play Store)

Lire les codes QR au moyen de la caméra ou rechercher l'application directement dans les stores.

# **INTRODUCTION – CRÉER SON COMPTE**

Pour contrôler vos appareils, vous devez vous inscrire dans l'application en suivant les instructions fournies ci-dessous ;

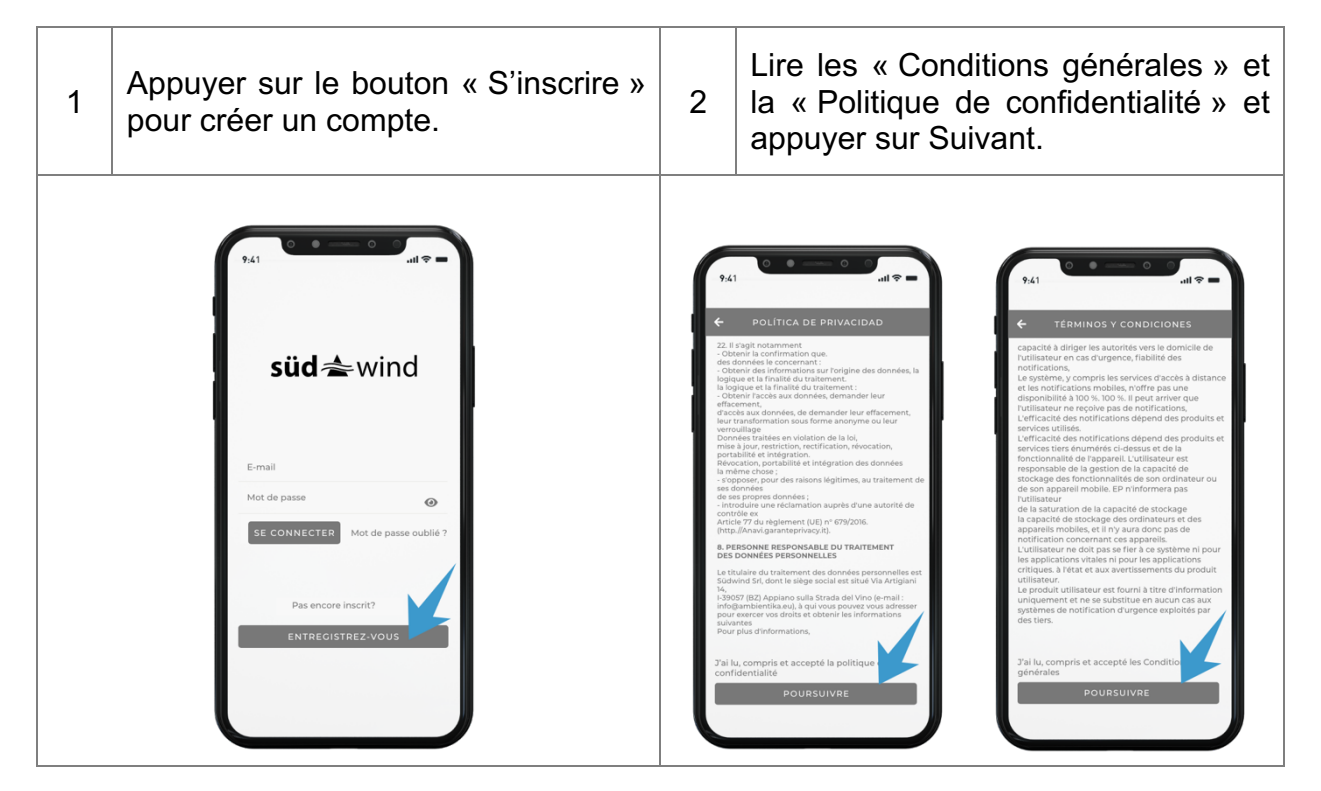

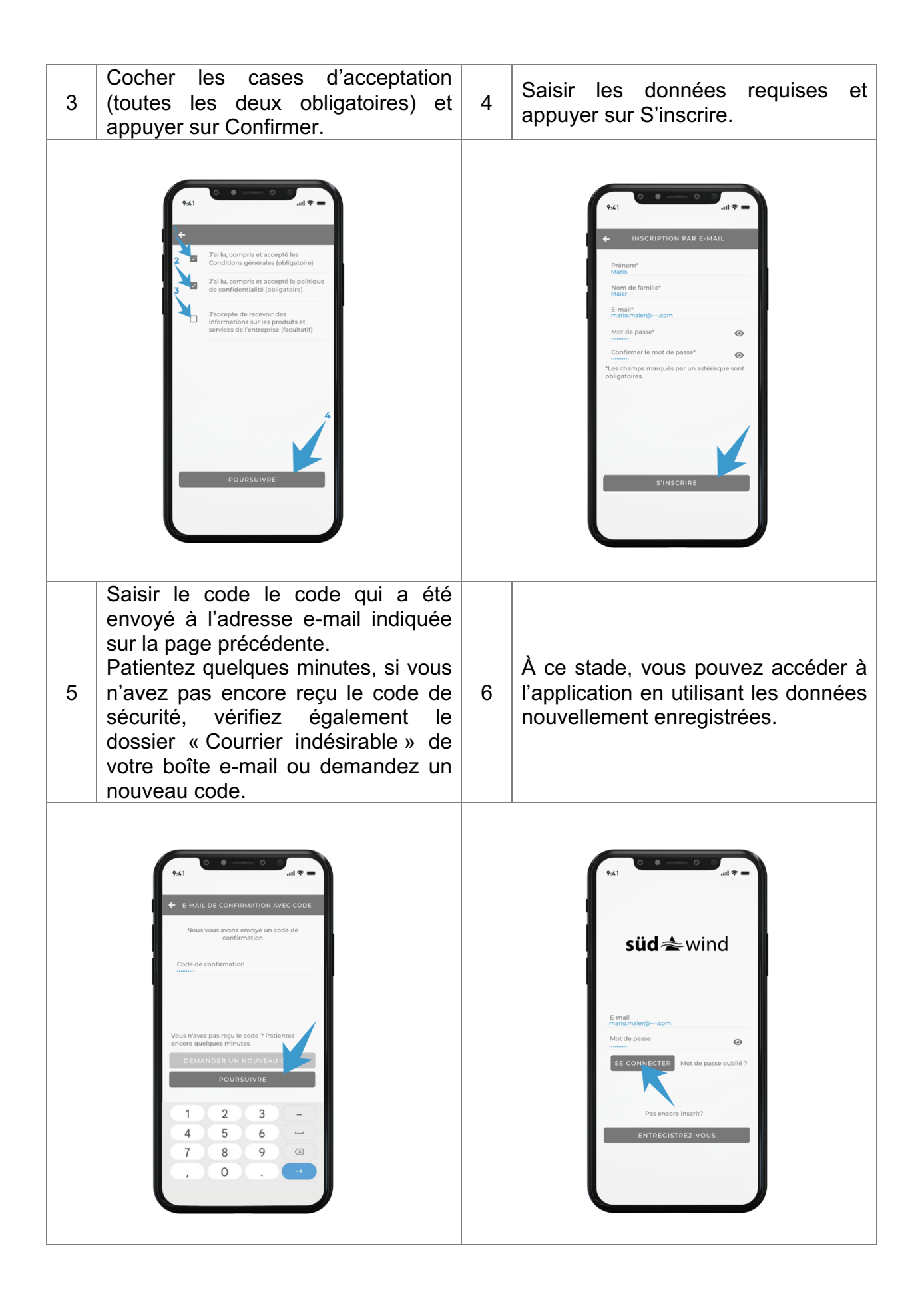

# **CONFIGURATION – CRÉER SA MAISON**

Pour configurer l'installation, vous devez avoir activé le Bluetooth et le Wi-Fi sur votre téléphone.

Pour configurer l'installation, les unités de ventilation doivent être connectées au réseau électrique et alimentées conformément aux instructions des produits.

Création de sa propre maison :

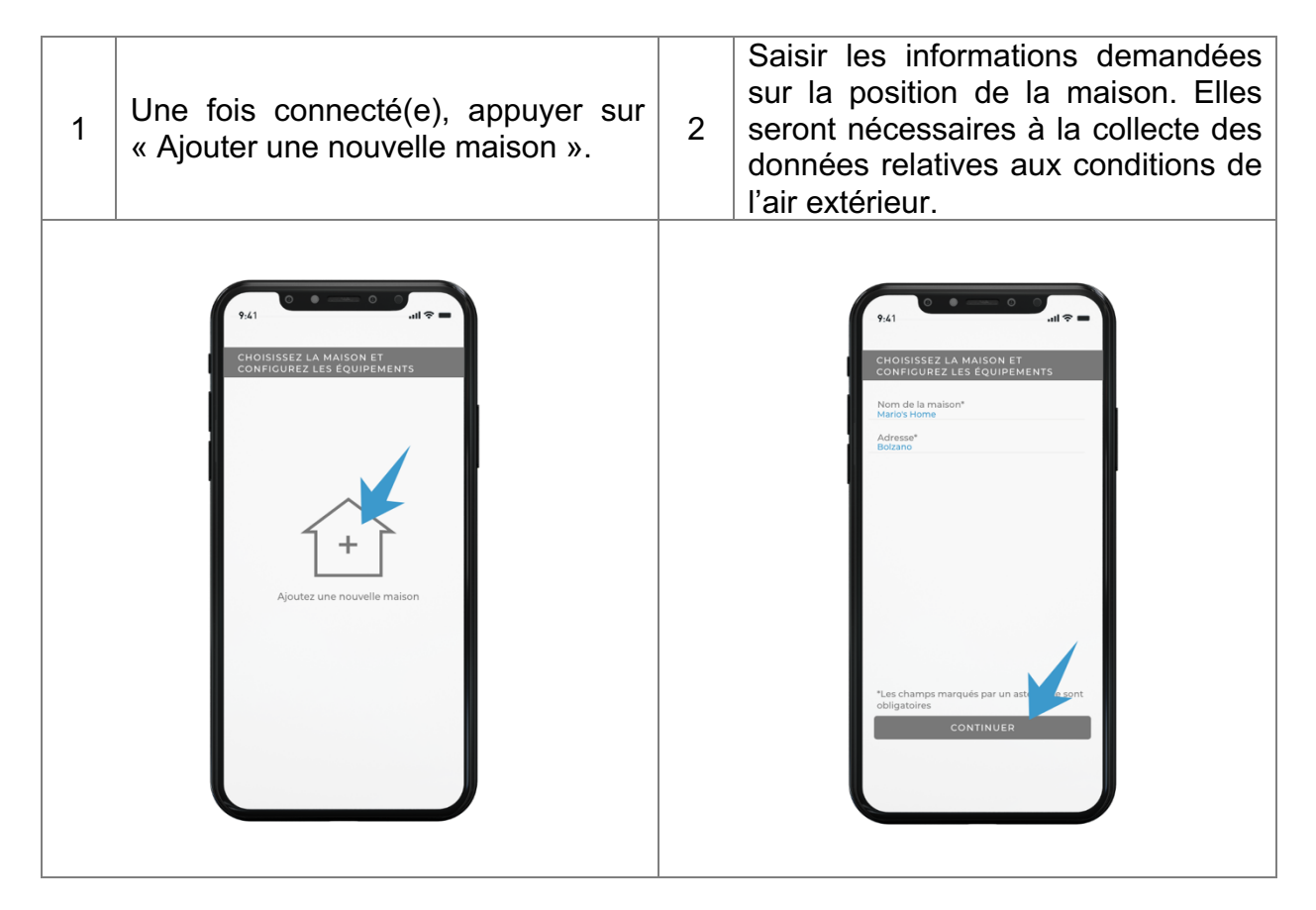

# **CONFIGURATION – RECHERCHER LES ÉQUIPEMENTS**

Recherche des équipements installés et association de ceux-ci à votre réseau Internet domestique :

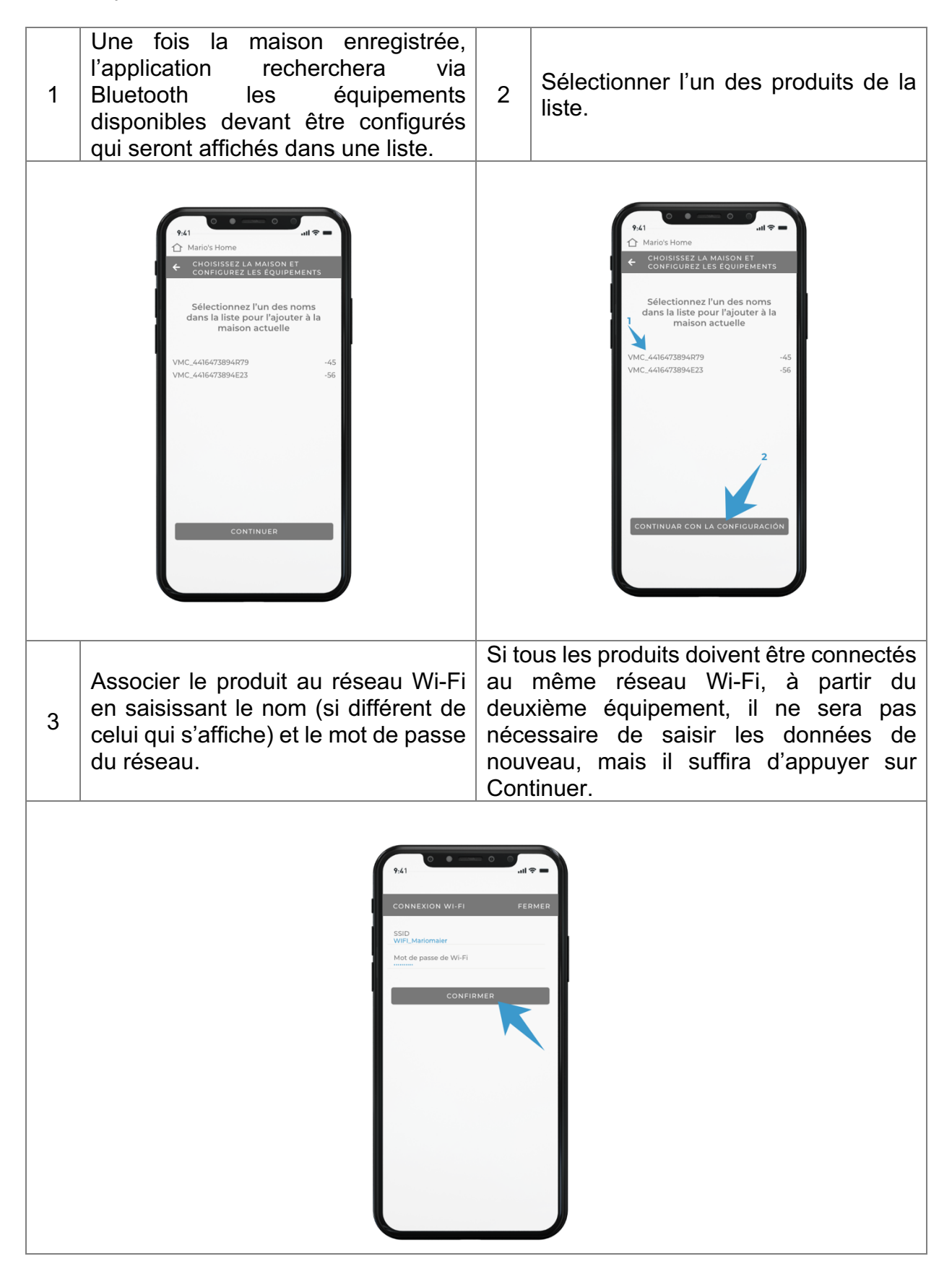

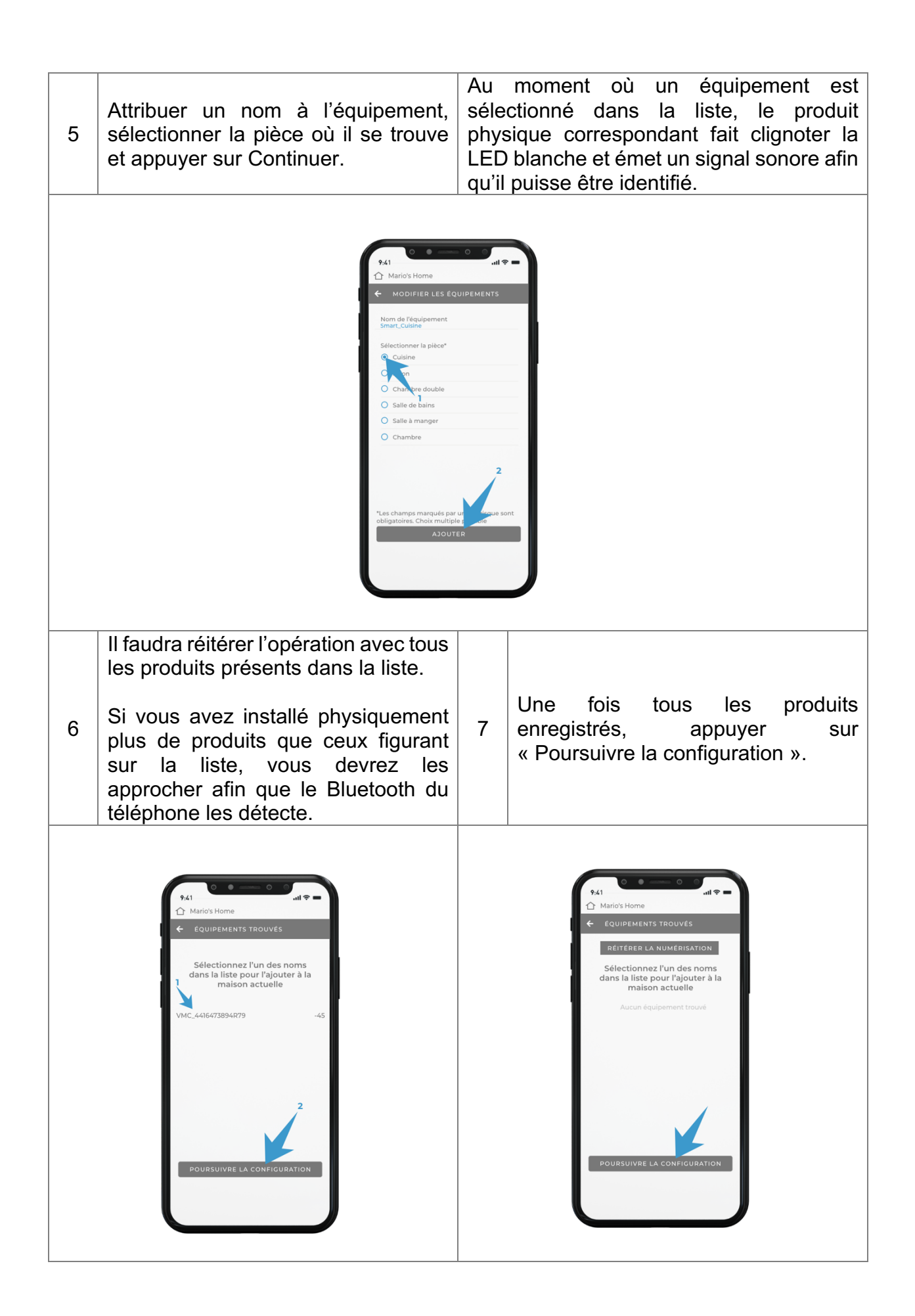

### **CONFIGURATION – CONFIGURER LE SYSTÈME**

#### **AUTOMATIQUE**

Si vous choisissez la configuration automatique, l'application décide elle-même comment configurer les produits en fonction de leur disposition dans les pièces.

La configuration des produits individuels peut être modifiée manuellement ultérieurement dans la section « Gestion de la maison » de l'application.

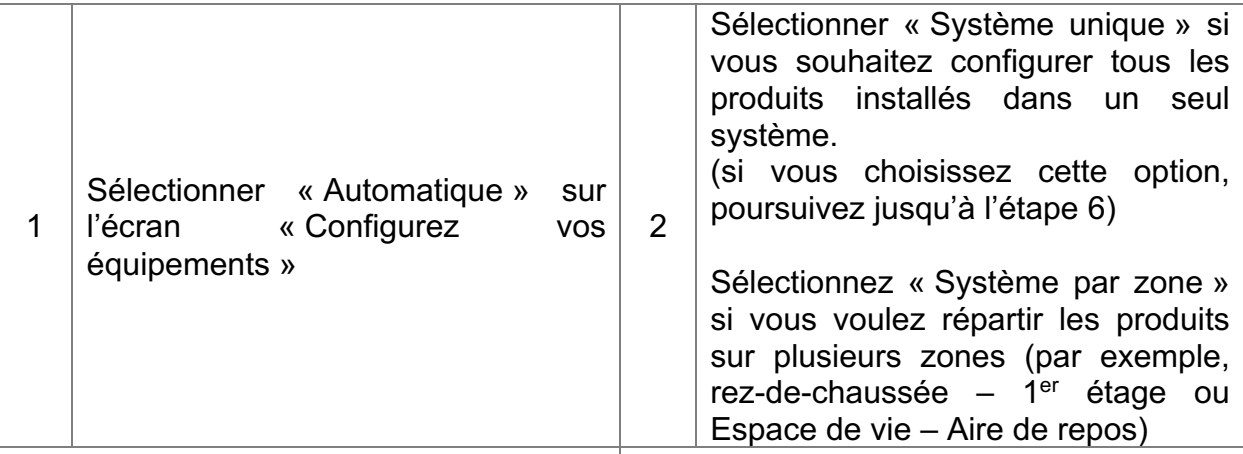

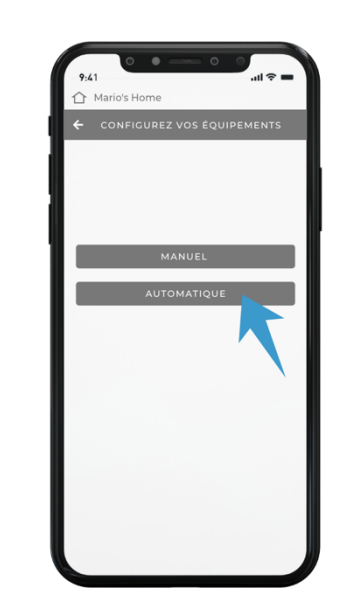

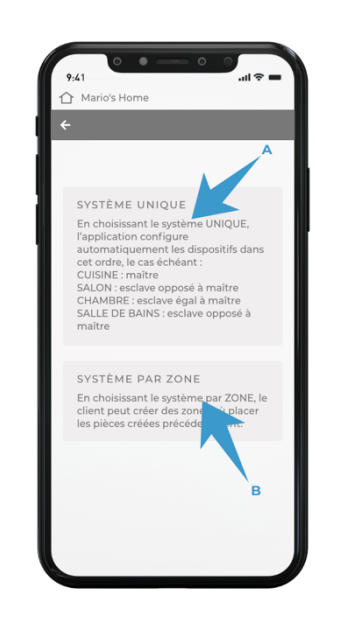

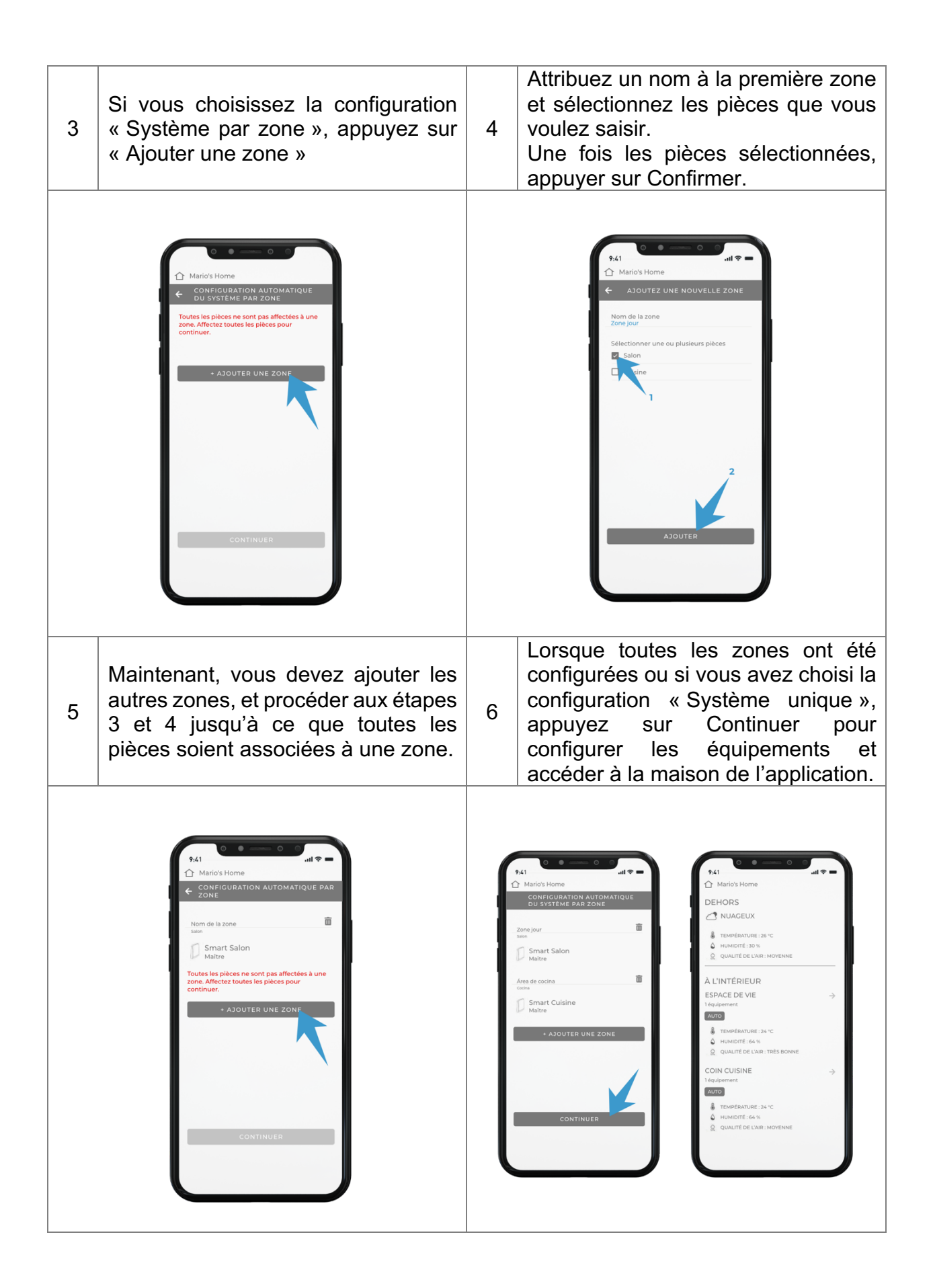

#### **MANUELLE**

En choisissant la configuration manuelle, l'utilisateur est libre de choisir comment configurer chaque équipement.

Veuillez noter que chaque zone doit contenir un produit configuré comme Maître, qui sera le produit qui détectera les paramètres environnementaux de la zone.

La configuration des produits individuels peut être modifiée manuellement ultérieurement dans la section « Gestion de la maison » de l'application.

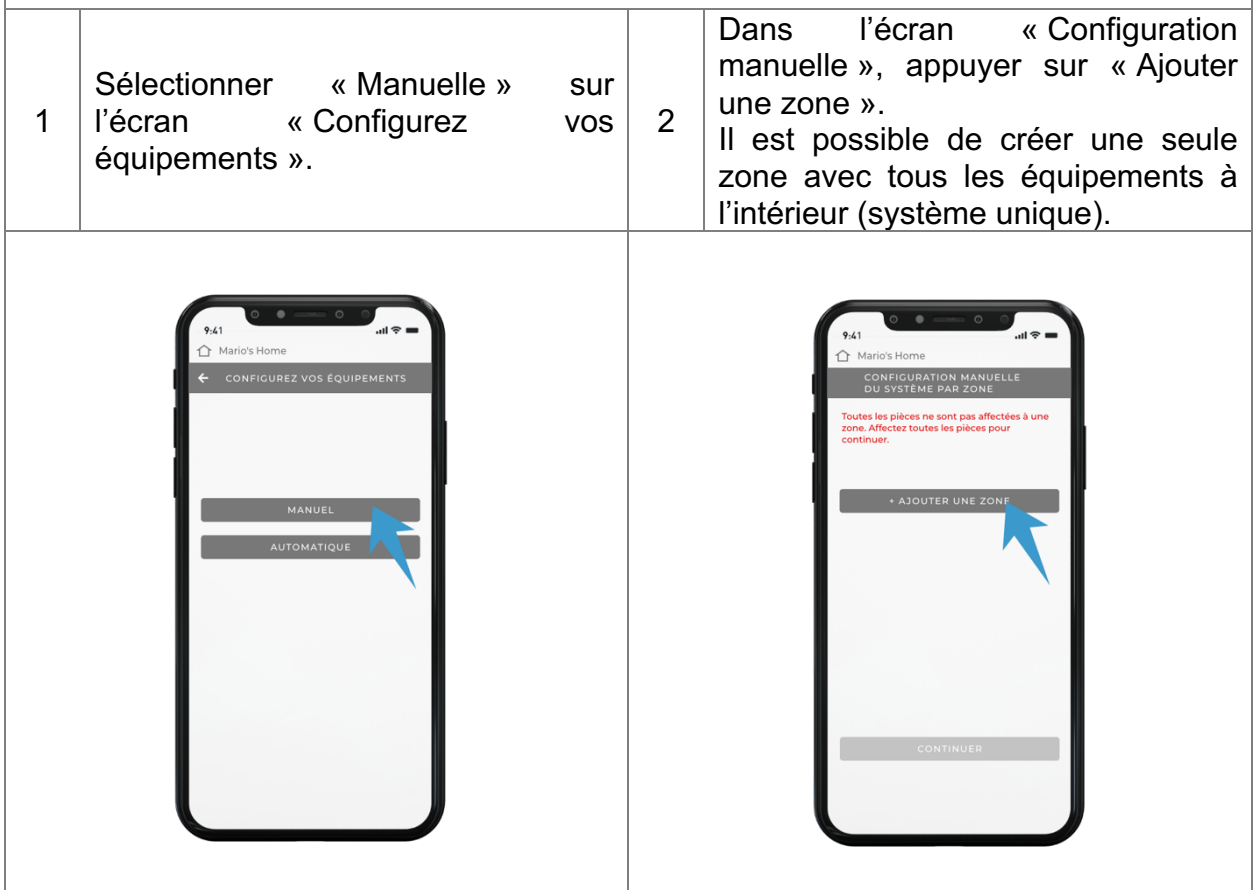

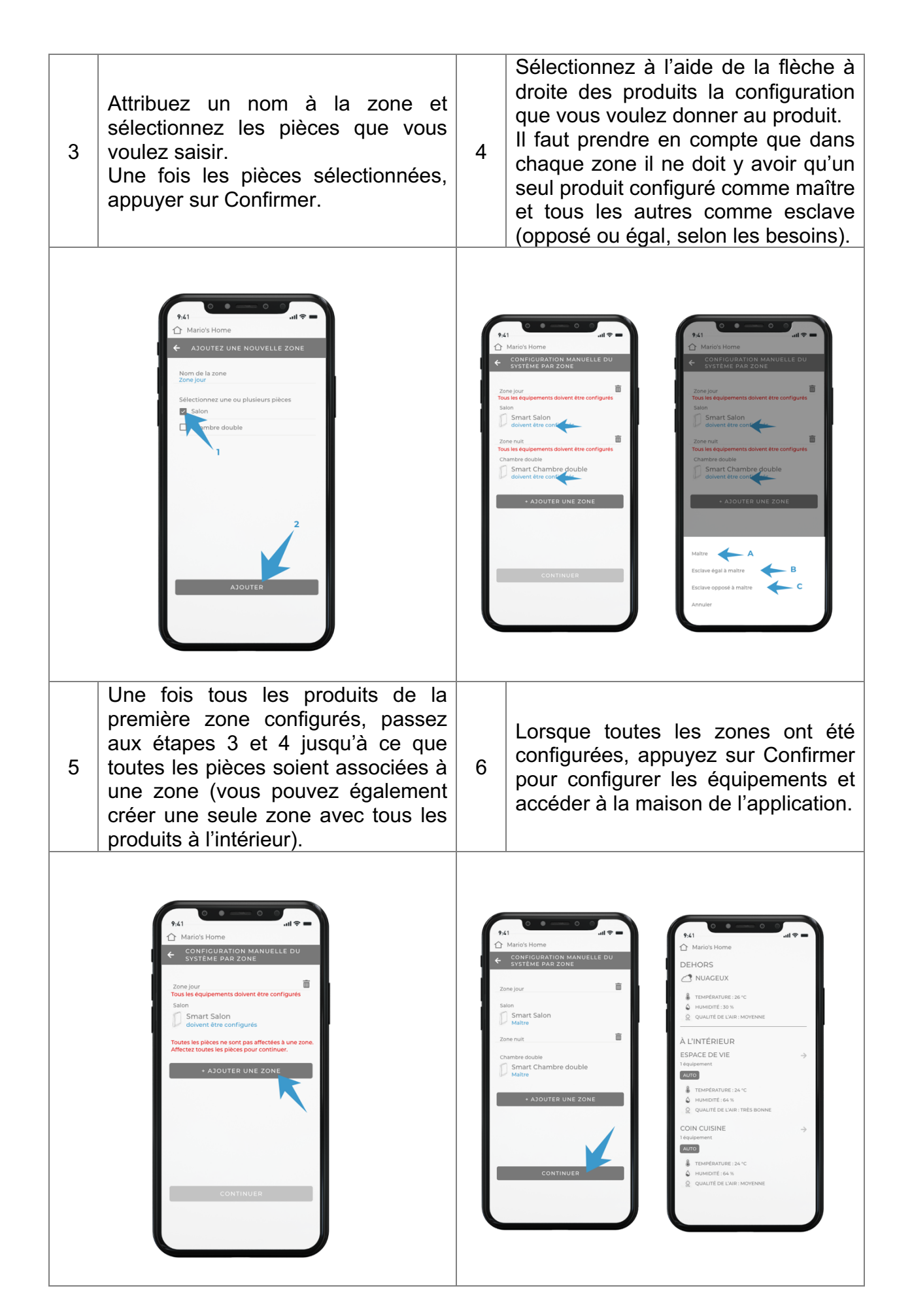

**ATTENTION** : le temps de réponse des équipements varie en fonction de la vitesse de la connexion domestique disponible.

# **CONFIGURATION – RÉINITIALISATION DU PRODUIT**

En cas d'erreurs de configuration des équipements, vous pouvez effectuer une réinitialisation aux valeurs par défaut qui remet les équipements à leurs paramètres initiaux.

Pour effectuer la réinitialisation, appuyer sur la touche physique montrée à l'image suivante pendant 15 secondes :

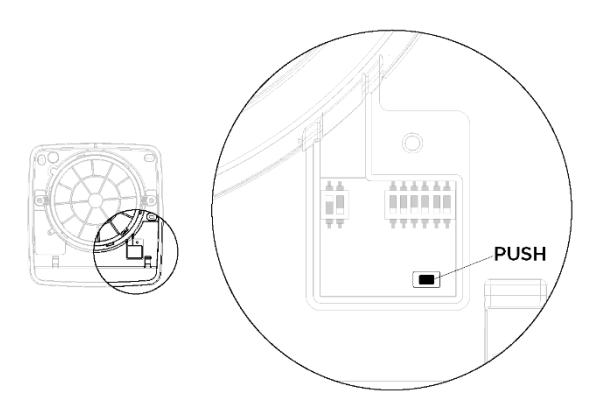

Une fois la réinitialisation effectuée, l'unité émet un signal sonore.

À ce stade, vous devez éteindre l'unité au moyen de l'interrupteur principal et la rallumer.

### **CONFIGURATIONS SUPPLÉMENTAIRES – AJOUTER UNE MAISON**

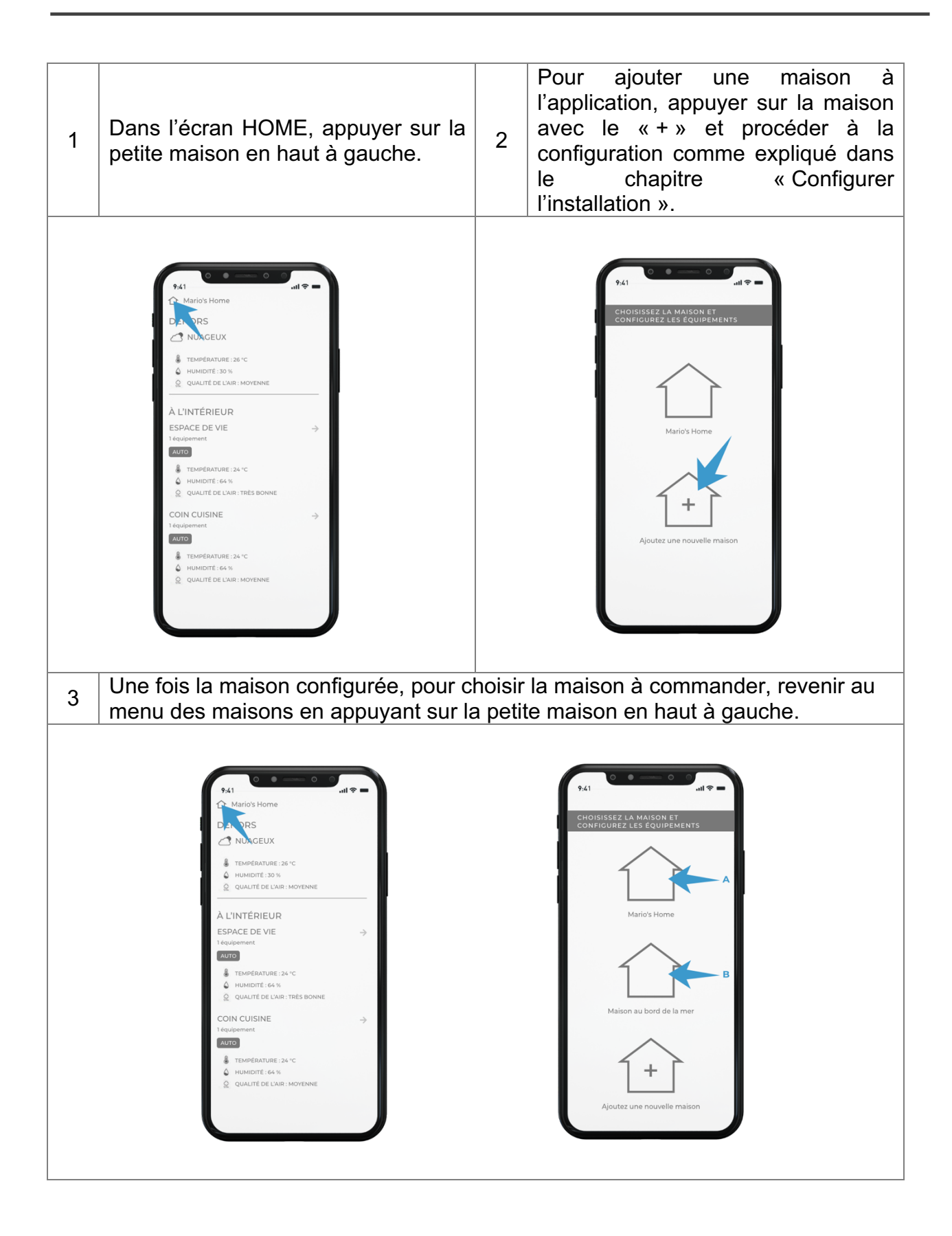

### **CONFIGURATIONS SUPPLÉMENTAIRES – RECONFIGURER OU ÉLIMINER UNE MAISON**

Voici les cas où vous devez reconfigurer une maison et dans lesquels vous devez la supprimer.

Quand RECONFIGURER une maison dans l'application :

- Si vous voulez ajouter un produit au système
- Si vous voulez modifier la configuration d'un ou de plusieurs produits (par exemple, modifier le Maître du système)
- Si vous voulez ajouter, modifier ou supprimer une « zone » dans la « configuration par zone » de la maison

ATTENTION : La reconfiguration de la maison ne réinitialise pas les informations liées au réseau Wi-Fi et à la pièce où les produits ont été enregistrés.

Quand ÉLIMINER une maison dans l'application :

- En cas de changement de réseau Wi-Fi ou de reparamétrage du mot de passe
- Si vous voulez déplacer le produit d'une pièce à l'autre dans l'application (en raison d'une erreur de configuration ou parce que vous déplacez physiquement le produit)
- En cas de modification de la maison et donc si les produits présents dans la maison ne sont plus utilisés.
- Si vous voulez refaire à partir de zéro la procédure de configuration car elle a été effectuée précédemment par l'installateur ou pour d'autres raisons

ATTENTION : Si vous voulez supprimer la maison pour l'une des raisons susmentionnées, vous devrez également réinitialiser physiquement les produits via le bouton présent sur la carte électronique du produit conformément au chapitre correspondant « Réinitialiser configuration produit »

Pour RECONFIGURER la maison, suivre les étapes suivantes.

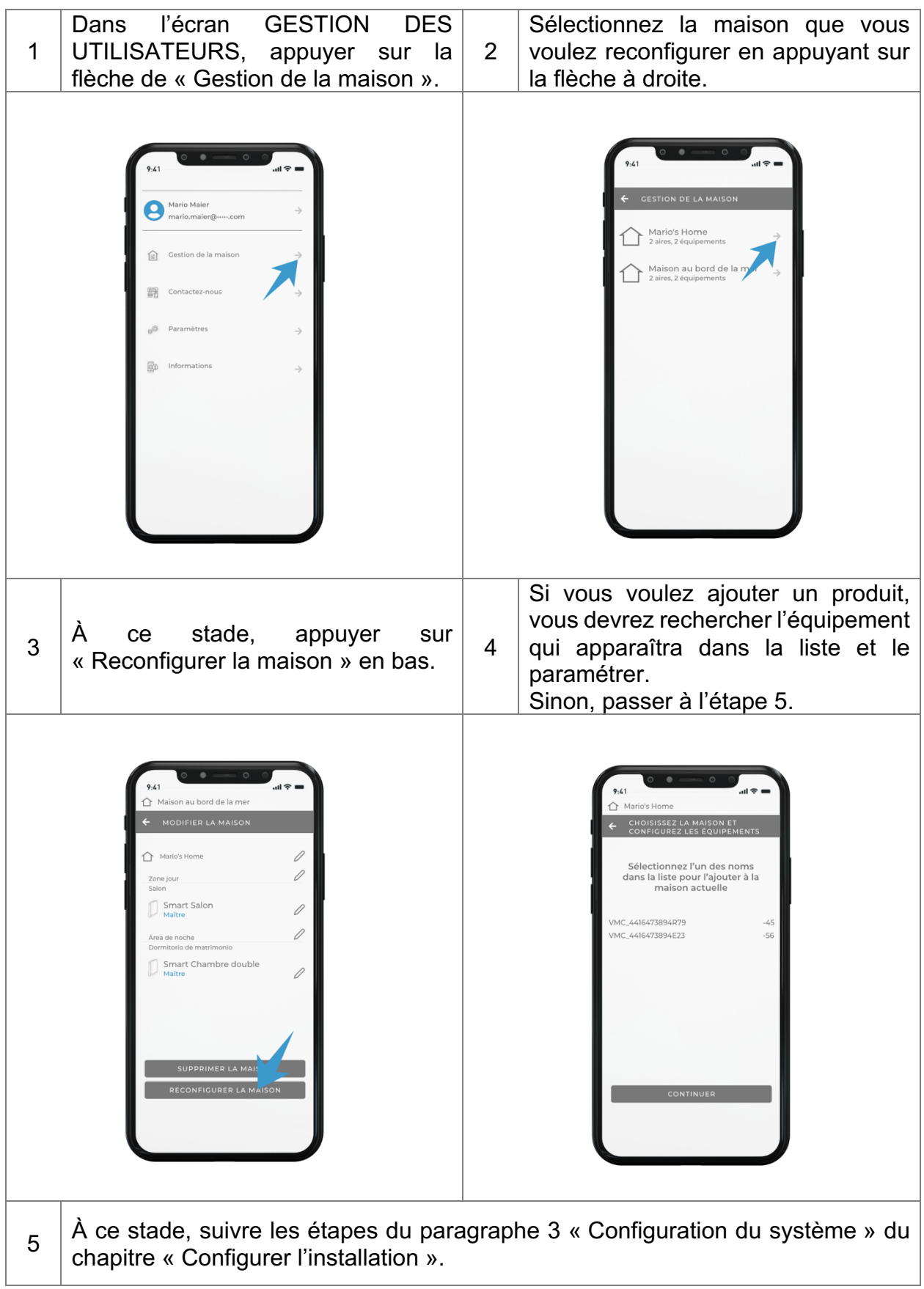

Pour ÉLIMINER la maison, suivre les étapes suivantes.

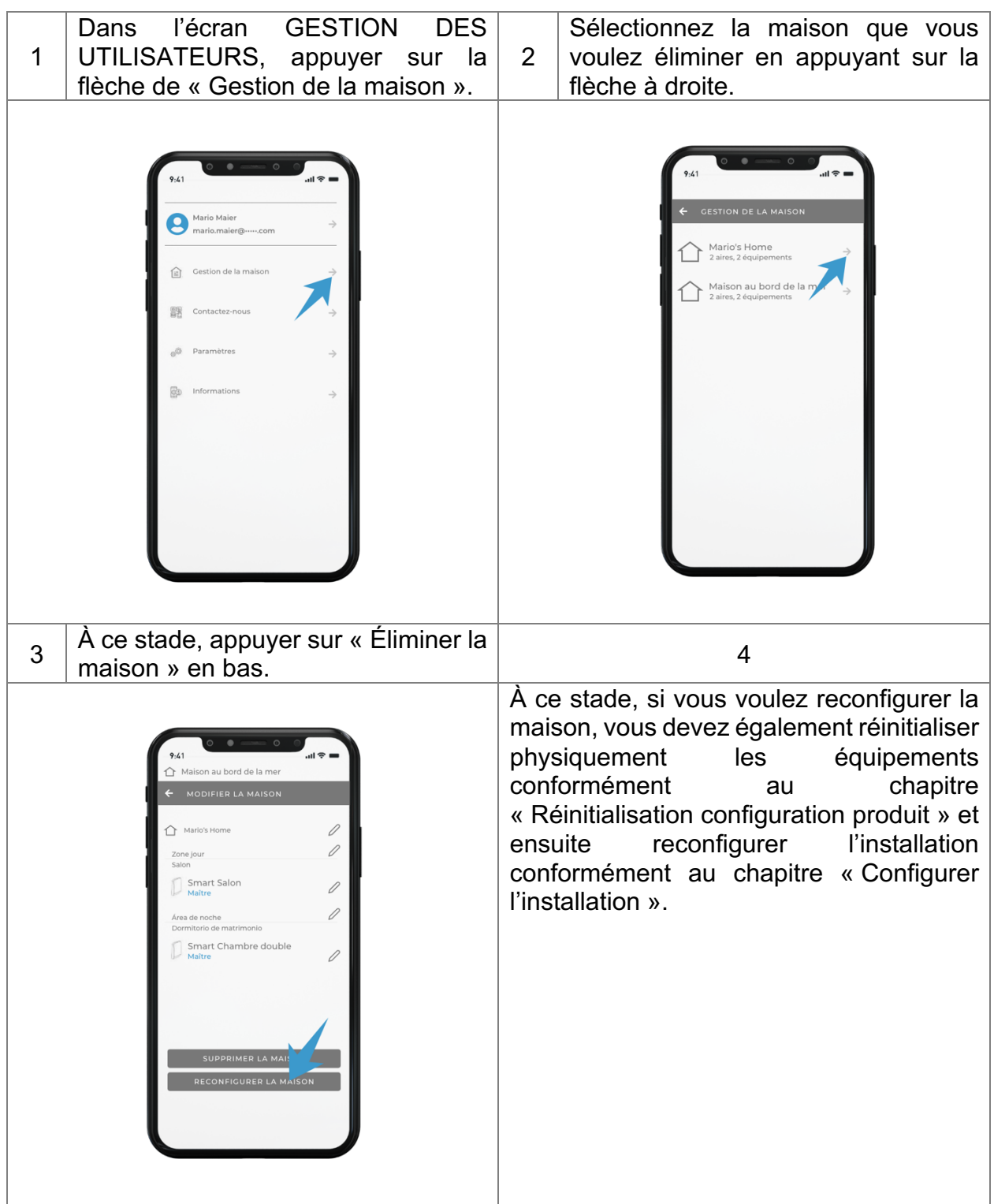

### **CONFIGURATIONS SUPPLÉMENTAIRES – RENOMMER UNE MAISON OU DES PRODUITS**

Effectuer les étapes suivantes pour renommer une maison ou des produits.

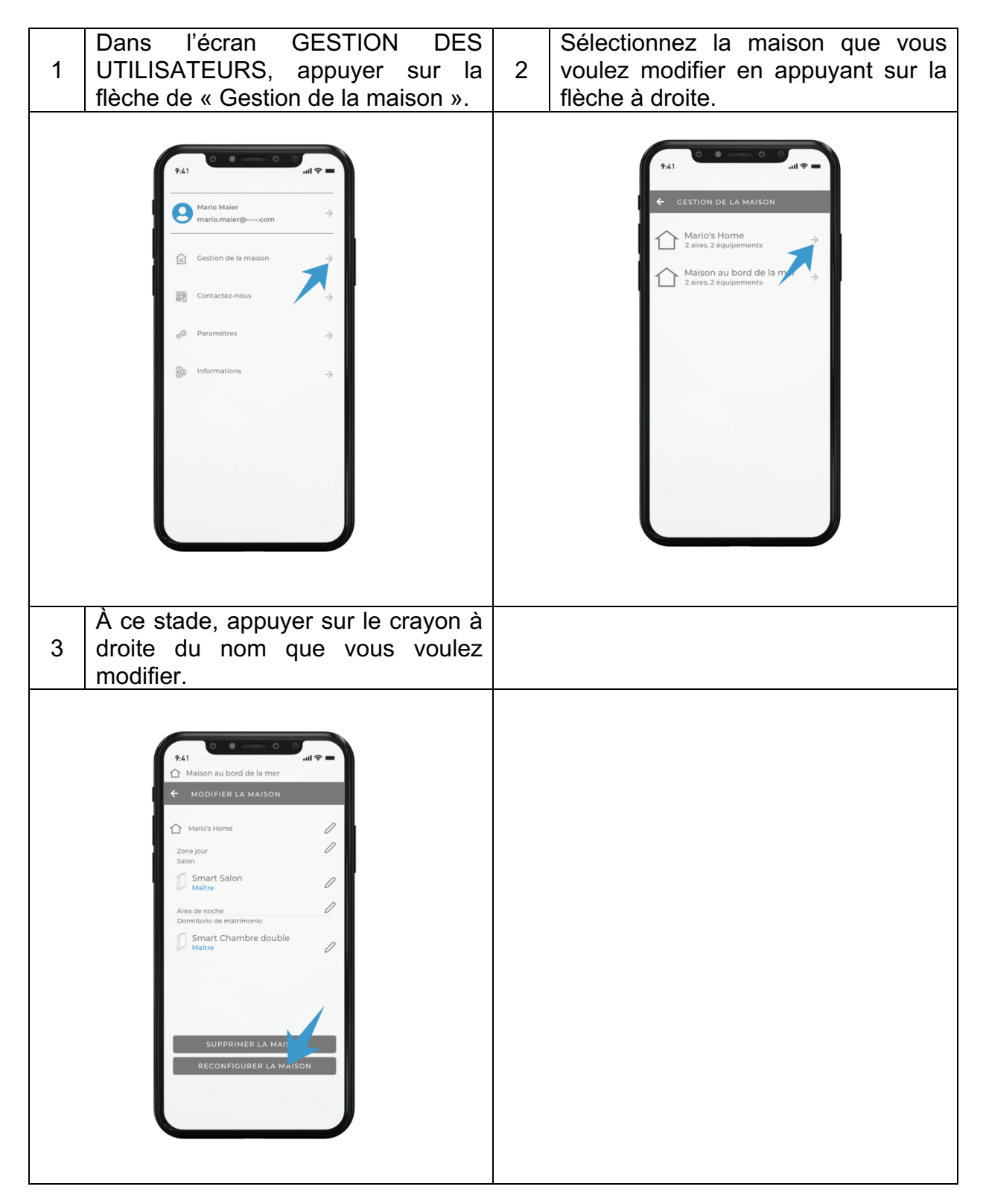

### **INSTRUCTIONS D'UTILISATION – APPLICATION**

ATTENTION : Si le produit fait partie d'une installation avec plusieurs équipements qui communiquent entre eux, veuillez noter que les commandes seront reçues uniquement et exclusivement par l'unité MAÎTRE qui gérera ensuite toutes les unités ESCLAVE.

#### **SIGNALISATIONS AUDIO-VISUELLES**

- Réception de commande : lorsque l'unité de ventilation reçoit correctement une commande, elle émet un bip et la LED blanche clignote une fois.
- Alarme d'humidité : lorsque l'unité de ventilation entre en alarme d'humidité de jour, la LED rouge s'allume de manière fixe.
- Alarme de filtre : lorsque l'unité de ventilation entre en alarme de filtre, la LED rouge clignote pendant quelques secondes.
- Configuration : en phase de configuration, lorsque vous êtes dans la phase de recherche de l'équipement, le produit dans la liste sur lequel vous appuyez commence à émettre BIP et à faire clignoter les LED blanches.

ATTENTION : Au premier allumage et à chaque fois que le produit passe de l'état de veille ou d'arrêt à l'état activé, le volet basculant met environ 40 secondes à s'ouvrir.

REMARQUE : Lorsque la mention « Fonctionnement en récupération de chaleur » est utilisée, cela signifie que les équipements fonctionnent de manière cyclique 70 sec en extraction et 70 sec en entrée avec volet ouvert.

#### **MODE DE FONCTIONNEMENT**

Appuyer sur la flèche à droite de l'une des zones créées pour accéder à l'écran « Mode de fonctionnement » et pouvoir modifier le mode de fonctionnement des produits.

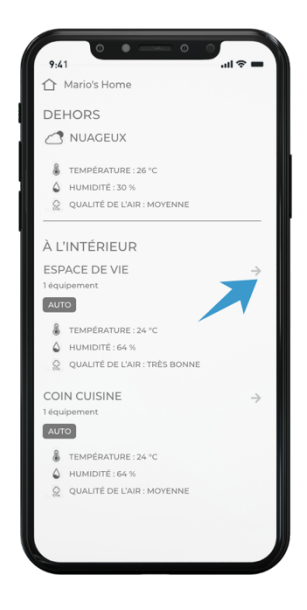

Les pages suivantes expliquent les modes de fonctionnement disponibles.

#### **MODE SMART**

Pour accéder à ce mode, vous devez accéder à l'écran « Mode de fonctionnement » et appuyer sur la touche SMART.

Dans ce mode, les capteurs de température, de qualité de l'air et de luminosité internes sont activés sur l'unité.

Ils sont comparés à ceux de l'extérieur de la maison, relevés par la centrale météorologique la plus proche.

Dans ce mode, les unités se gèrent ellesmêmes sans avoir à donner d'autres commandes.

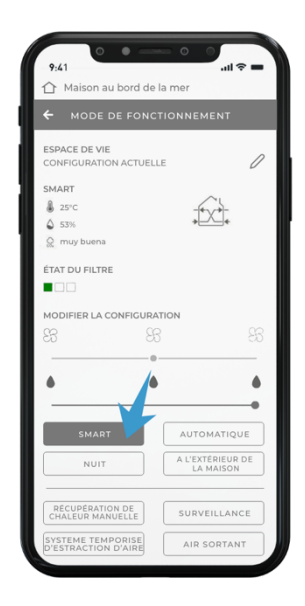

Voici les différentes conditions dans lesquelles les équipements peuvent se trouver avec leur mode de fonctionnement :

Dans des conditions de qualité de l'air intérieur inférieure à la qualité de l'air extérieur de jour, les équipements fonctionnent à une vitesse moyenne de récupération de chaleur. Dans des conditions de qualité de l'air intérieur supérieure à la qualité de l'air extérieur de jour, les équipements fonctionnent à la vitesse minimale de récupération de chaleur. Dans toutes les conditions de qualité de l'air la nuit, les équipements fonctionnent à la vitesse de nuit en récupération de chaleur.

Outre le fonctionnement standard, le mode Free Cooling automatique est activé dans ce mode, qui, en été, lorsque la température extérieure est inférieure à la température intérieure, fait fonctionner les équipements en mode flux d'air Maître-Esclave, à la vitesse 2 le jour et à la vitesse nuit la nuit afin de rafraîchir l'environnement intérieur en évitant le gaspillage d'énergie.

La condition d'activation de ce mode est la suivante :

- Température à l'intérieur > 24 °C
- Température à l'extérieur > 20 °C
- Température à l'extérieur < température à l'intérieur

#### *Conseil d'utilisation*

*C'est le mode recommandé pour l'utilisation normale du produit car l'installation se gère elle-même sans aucune intervention ni réglage. Les produits d'autogestion selon les données de qualité de l'air et de température intérieure et extérieure.*

#### **MODE AUTOMATIQUE**

Pour accéder à ce mode, vous devez accéder à l'écran « Mode de fonctionnement » et appuyer sur la touche AUTO.

Dans ce mode, le CURSEUR D'HUMIDITÉ est activé pour choisir le seuil désiré.

Dans ce mode, le capteur d'humidité et le capteur crépusculaire sont tous deux activés, de sorte que les unités se gèrent elles-mêmes sans avoir à donner d'autres commandes.

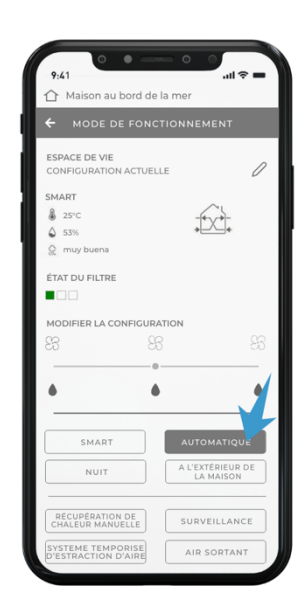

Voici les différentes conditions dans lesquelles les équipements peuvent se trouver avec leur mode de fonctionnement :

Dans des conditions d'humidité normale de jour, les équipements fonctionnent à une vitesse moyenne de récupération de chaleur.

Dans des conditions d'humidité normale de nuit, les équipements fonctionnent à une vitesse nuit de récupération de chaleur.

En condition d'alarme d'humidité de jour, les équipements fonctionnent à la vitesse moyenne en expulsion avec la LED rouge allumée.

En condition d'alarme d'humidité de nuit, les équipements fonctionnent à la vitesse nuit en expulsion.

Les unités entrent en alarme d'humidité lorsque l'unité MAÎTRE détecte une humidité ambiante supérieure au seuil défini parmi les 3 disponibles (40 %, 60 %, 90 %).

#### *Conseil d'utilisation*

*C'est le mode recommandé lorsque l'on veut contrôler l'humidité ambiante intérieure en laissant dans tous les cas la pleine autonomie aux produits. Une fois le niveau d'humidité est défini, l'installation se gère elle-même sans aucune intervention ni réglage.*

#### **MODE NUIT**

Pour accéder à ce mode, vous devez accéder à l'écran « Mode de fonctionnement » et appuyer sur la touche NUIT.

Dans ce mode, toutes les unités fonctionnent à la vitesse nuit en récupération de chaleur jusqu'à ce qu'une autre commande soit saisie.

> *Conseils d'utilisation Ce mode est recommandé dans les cas où l'environnement extérieur est très silencieux et même la vitesse minimale du produit est perçue.*

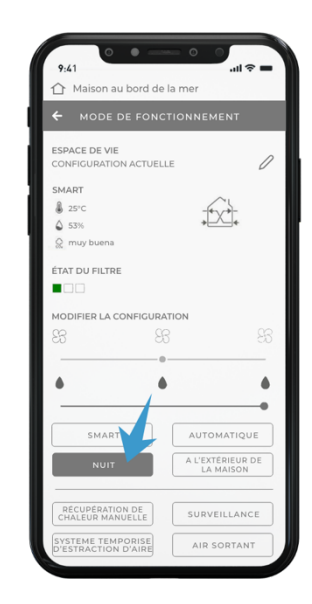

#### **MODE A L'EXTÉRIEUR DE LA MAISON**

Pour accéder à ce mode, vous devez accéder à l'écran « Mode de fonctionnement » et appuyer sur la touche HORS DE LA MAISON.

Dans ce mode, le capteur d'humidité est actif, les unités sont normalement au repos avec un volet fermé, lorsque l'humidité dépasse 60 %, les produits commencent à la vitesse 1 en récupération de chaleur.

#### *Conseils d'utilisation*

*Ce mode est recommandé dans les cas où il n'est pas nécessaire d'avoir une récupération de chaleur, mais il est nécessaire d'avoir un échange d'air correct en présence d'humidité. Ce mode peut être utilisé lorsque vous n'êtes pas à la maison où vous vivez pendant quelques jours et vous devez donc contrôler uniquement l'humidité ambiante tout en maintenant la température intérieure stable.*

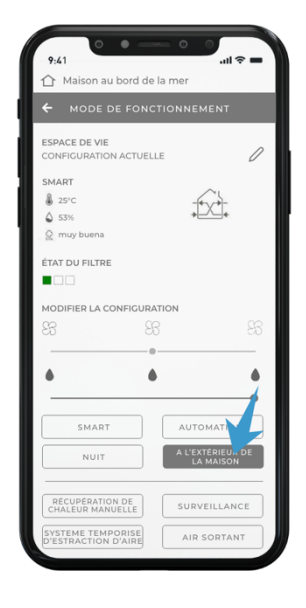

#### **MODE SURVEILLANCE**

Pour accéder à ce mode, vous devez accéder à l'écran « Mode de fonctionnement » et appuyer sur la touche SURVEILLANCE.

Dans ce mode, le CURSEUR D'HUMIDITÉ est activé pour choisir le seuil désiré.

Dans ce mode, le capteur d'humidité et le capteur crépusculaire sont actifs, les unités sont normalement au repos avec un volet fermé et les capteurs actifs, de sorte que lorsque l'humidité dépasse le seuil défini, ils commencent à expulser.

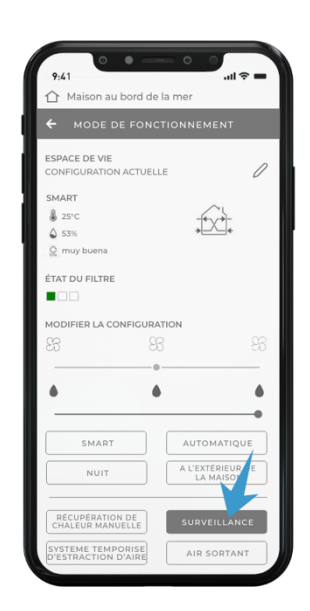

Voici les différentes conditions dans lesquelles les équipements peuvent se trouver avec leur mode de fonctionnement :

Dans des conditions d'humidité normales, les équipements sont au repos avec le volet fermé et les capteurs actifs.

En condition d'alarme d'humidité de jour, les équipements fonctionnent à la vitesse moyenne en expulsion avec la LED rouge allumée.

En condition d'alarme d'humidité de nuit, les équipements fonctionnent à la vitesse nuit en expulsion.

Les unités entrent en alarme d'humidité lorsque l'unité MAÎTRE détecte une humidité ambiante supérieure au seuil défini parmi les 3 disponibles (40 %, 60 %, 90 %).

#### *Conseil d'utilisation*

*Ce mode est recommandé dans les cas où il n'est pas nécessaire d'avoir une récupération de chaleur, mais il est nécessaire d'avoir un échange d'air correct en présence d'humidité (ou de CO2).*

*L'utilisation classique est dans les maisons de vacances où, dans les mois où elles ne sont pas habitées, il n'est pas nécessaire d'avoir une récupération de chaleur mais seulement un renouvellement d'air pour éviter les problèmes liés à la stagnation de l'air à l'intérieur des locaux.* 

#### **MODE RÉCUPÉRATION DE CHALEUR MANUELLE**

Pour accéder à ce mode, vous devez accéder à l'écran « Mode de fonctionnement » et appuyer sur la touche RÉCUPÉRATION DE CHALEUR MANUELLE

Dans ce mode, le CURSEUR DE VENTILATEUR est activé pour choisir la vitesse désirée.

Dans ce mode, les capteurs sont désactivés et les unités sont toujours en mode récupération de chaleur.

L'utilisateur peut décider de la vitesse à laquelle faire fonctionner les unités qui seront toujours dans cet état jusqu'à ce qu'on leur donne manuellement une commande différente.

#### *Conseils d'utilisation*

*Ce mode est recommandé si vous voulez conserver le produit en mode de récupération de chaleur indépendamment des niveaux d'humidité ou si vous voulez régler une vitesse fixe pour les produits.*

#### **MODE SYSTEME**

Pour accéder à ce mode, vous devez accéder à l'écran « Mode de fonctionnement » et appuyer sur la touche EXPULSION PROGRAMMÉE.

Si cette touche est enfoncée dans l'un des modes, tous les produits commencent à expulser à la vitesse maximale pendant 20 minutes et, à la fin du cycle, ils recommencent à fonctionner dans le mode précédemment défini.

#### *Conseils d'utilisation*

*Ce mode est recommandé pour extraire rapidement l'air impur ou avec de fortes odeurs sans avoir à reprogrammer les équipements ultérieurement.*

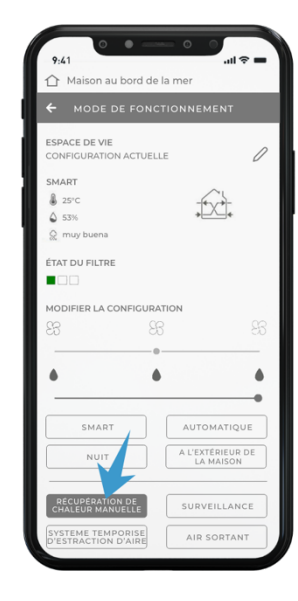

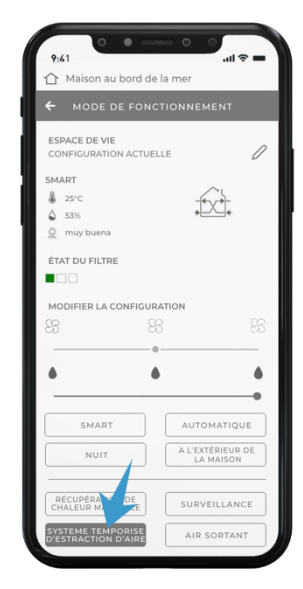

#### **MODE EXPULSION**

Pour accéder à ce mode, vous devez accéder à l'écran « Mode de fonctionnement » et appuyer sur la touche EXPULSION.

Dans ce mode, la touche CURSEUR DE VENTILATEUR est activée pour choisir le seuil désiré.

Si la touche correspondante est enfoncée, toutes les unités fonctionnent en permanence en expulsion avec la possibilité de changer la vitesse de fonctionnement en fonction des besoins.

#### *Conseils d'utilisation*

*Ce mode est recommandé dans les cas où il est nécessaire d'extraire beaucoup d'air vicié au détriment de la récupération de chaleur, par exemple lorsque les pièces sont fréquentées par beaucoup plus de personnes qu'en cas d'utilisation normale (fêtes, célébrations, etc.).*

#### **MODE ENTRÉE**

Pour accéder à ce mode, vous devez accéder à l'écran « Mode de fonctionnement » et appuyer sur la touche ENTRÉE.

Dans ce mode, la touche CURSEUR DE VENTILATEUR est activée pour choisir le seuil désiré.

Si la touche correspondante est enfoncée, toutes les unités fonctionnent en permanence en entrée avec la possibilité de changer la vitesse de fonctionnement en fonction des besoins.

#### *Conseils d'utilisation*

*Ce mode est recommandé dans les cas où il est nécessaire d'entrer beaucoup d'air frais au détriment de la récupération de chaleur, par exemple lorsque les pièces sont* 

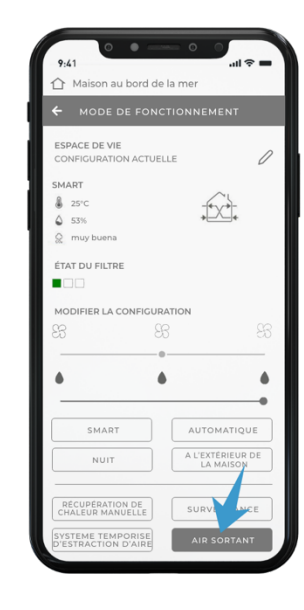

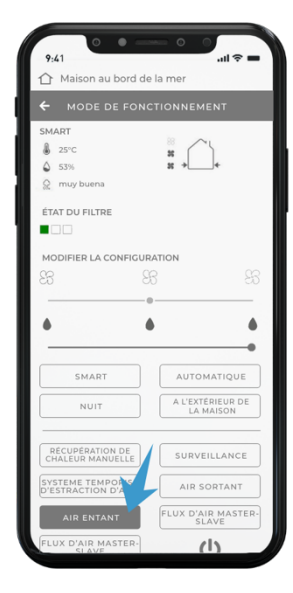

*fréquentées par beaucoup plus de personnes qu'en cas d'utilisation normale (fêtes, célébrations, etc.).*

#### **MODE FLUX D'AIR MAÎTRE-ESCLAVE**

Pour accéder à ce mode, vous devez accéder à l'écran « Mode de fonctionnement » et appuyer sur la touche FLUX MAÎTRE-ESCLAVE

Dans ce mode, le CURSEUR DE VENTILATEUR est activé pour choisir le seuil désiré.

Dans ce mode, les produits créent un flux d'air continu qui va des unités MAÎTRE ou ESCLAVE ÉGAL À MAÎTRE aux unités ESCLAVE OPPOSÉ À MAÎTRE en excluant la récupération de chaleur.

#### *Conseils d'utilisation*

*Ce mode est recommandé pour isoler les odeurs, par exemple de la cuisine, dans une pièce en créant un flux d'air continu vers celle-ci.*

#### **MODE FLUX D'AIR ESCLAVE-MAÎTRE**

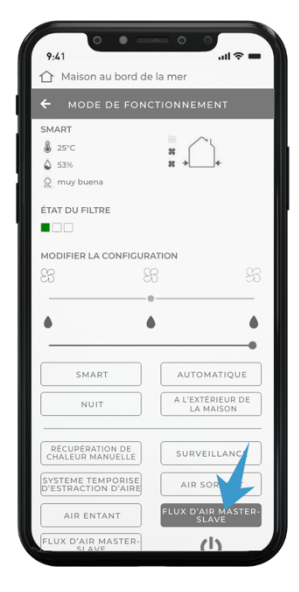

Pour accéder à ce mode, vous devez accéder à l'écran « Mode de fonctionnement » et appuyer sur la touche FLUX ESCLAVE-MAÎTRE.

Dans ce mode, le CURSEUR DE VENTILATEUR est activé pour choisir le seuil désiré.

Dans ce mode, les produits créent un flux d'air continu qui va des unités ESCLAVE OPPOSÉ À MAÎTRE aux unités MAÎTRE ou ESCLAVE ÉGAL À MAÎTRE en excluant la récupération de chaleur.

#### *Conseils d'utilisation*

*Ce mode est recommandé pour isoler les odeurs, par exemple de la cuisine, dans une pièce en créant un flux d'air continu vers celle-ci.*

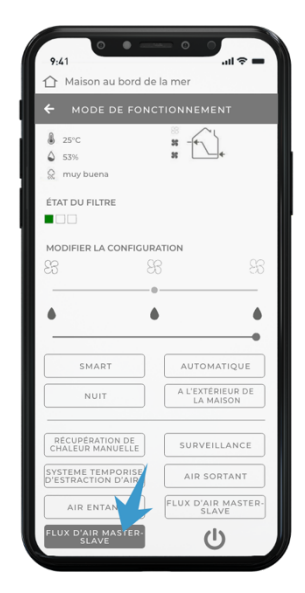

#### **MODE EXTINCTION**

Pour accéder à ce mode, vous devez accéder à l'écran « Mode de fonctionnement » et appuyer sur la touche EXTINCTION.

Dans ce mode, les produits sont éteints et les capteurs désactivés.

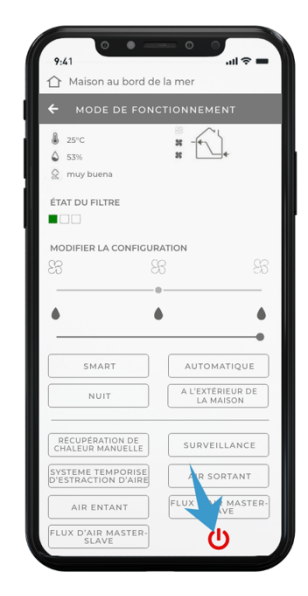

REMARQUE : L'arrière-plan et les icônes illustrés dans ce mode d'emploi peuvent différer de ceux sur votre équipement.

# **PROFIL D'UTILISATEUR – DONNÉES DE COMPTE**

Pour accéder à la zone du profil d'utilisateur, vous devez vous rendre dans le menu « Gestion des utilisateurs » et ensuite appuyer sur la flèche à droite à votre nom.

À partir de cette page, vous pouvez changer votre prénom, nom de famille ou mot de passe et vous pouvez supprimer votre compte et les données afférentes.

Attention : si vous procédez à la suppression du compte, celui-ci sera définitivement supprimé et ne pourra plus être récupéré. Tous les produits et leurs données seront définitivement supprimés et ne pourront pas être récupérés.

# **FAQ**

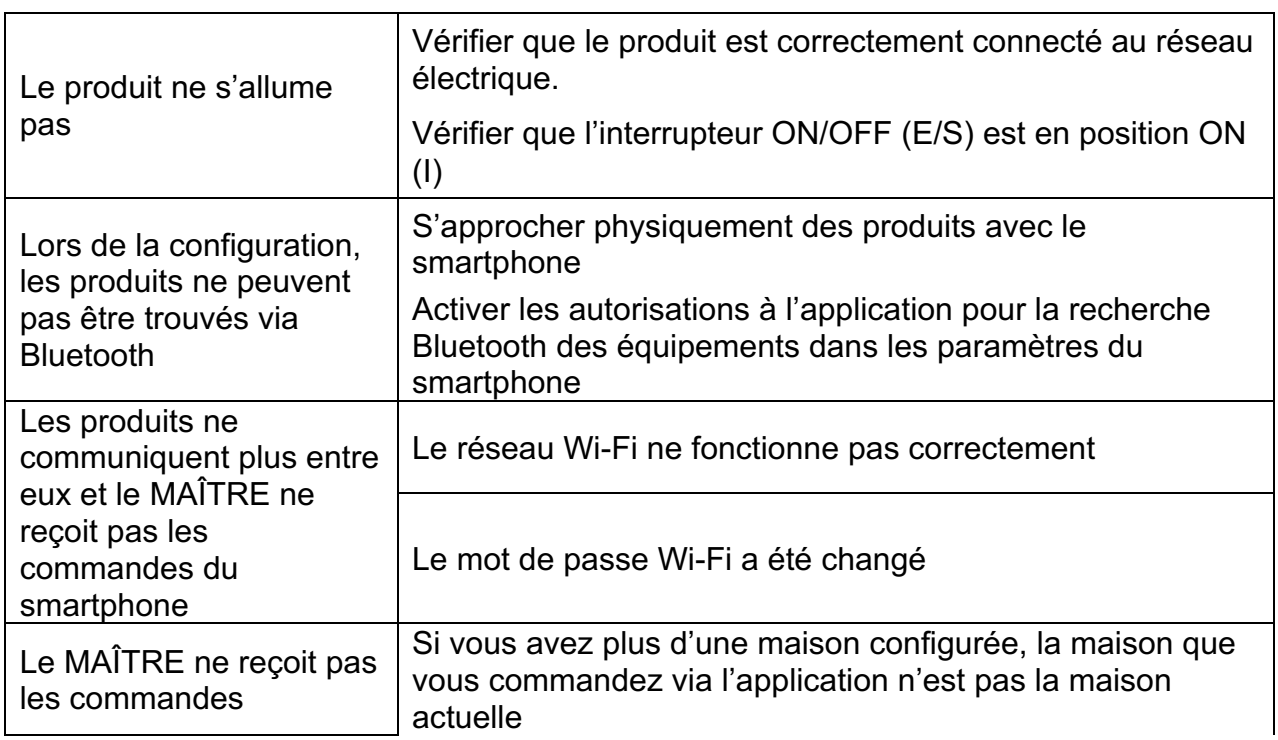

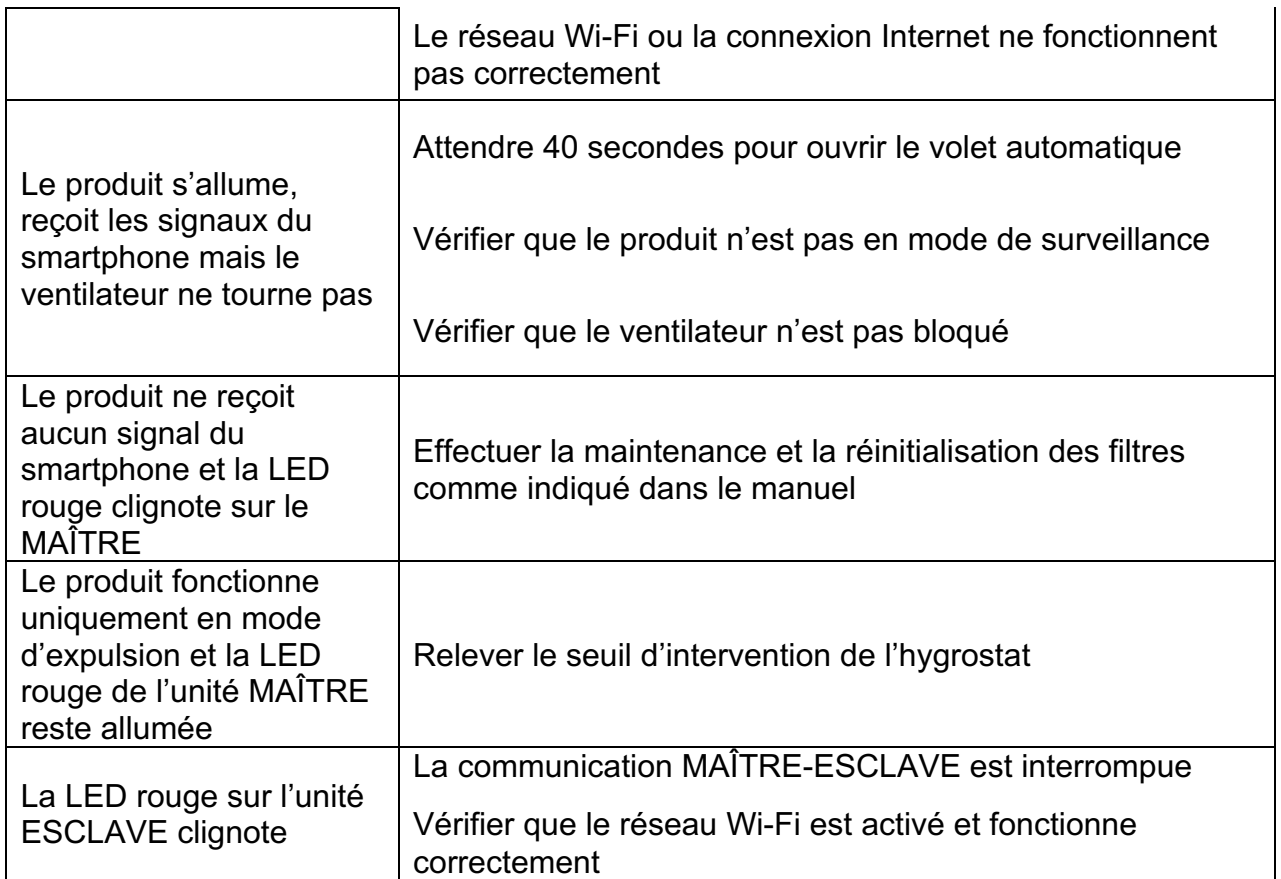

**ATTENTION :** Si les problèmes rencontrés diffèrent de ceux énumérés ici ou si vous n'arrivez pas à les résoudre en suivant les étapes ci-dessus, veuillez contacter un centre de service agréé.

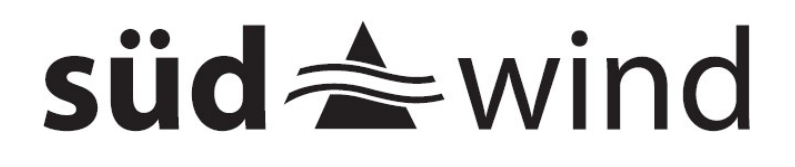

#### **SUEDWIND Srl**

Handwerkerstr. 14, 39057 Eppan an der Weinstraße, Italie

info@ambientika.eu - www.ambientika.eu